## Parents,

If you are interested in receiving emails notifying you when your student's grades change, please log into GradeSpeed and follow the steps below to set Triggers.

1. Click on Triggers

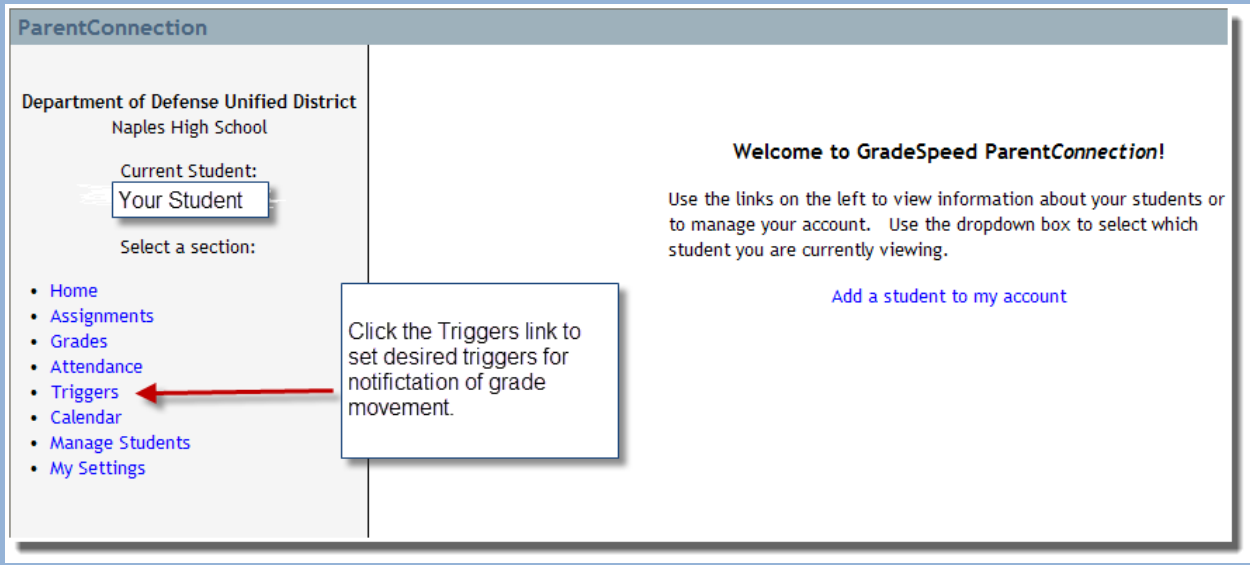

2. Click in the boxes for which options you want to be notified. Be sure to select "Send E-mail" to receive notification.

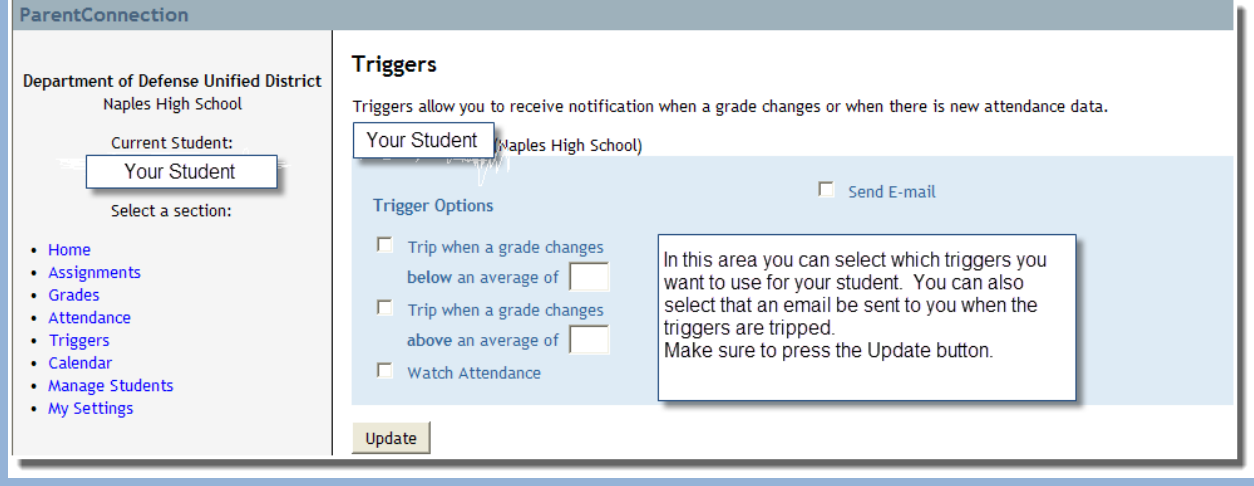